# MARC-felt definert for BIBSYS-konsortiet.

#### Versjon: 2024-03-01

Noen av disse feltene ligger i Network Zone, dvs. de er felles for hele BIBSYS-konsortiet. Disse er 590, 913, 914, 915, 917, 931, 932, 933, 991. Noen andre felt ligger i Institution Zone, dvs. de ligger lokalt for hver enkelt institusjon i konsortiet. Disse er 092, 097, 591, 592, 690, 920, 960, 978 og 999.

Felt 956 er et felt til bruk i Network-instansen og brukes kun av Unit i forbindelse med innholdsinformasjon på poster i Community Zone. Indikatorer og delfelt brukes som for 856. Feltet gjør det mulig å presentere innholdsinformasjon for CZ-poster for alle institusjoner i Oria. (Poster som ikke ligger i Community Zone får innholdsinformasjon i 856.)

Feltet er lagt til som Local extension i Network-instansen og vil derfor ikke kunne editeres eller vises (Record View) i «Intitution»-fanen, men i «Network»-fanen vil det vises under Record View.

#### **Network Zone**

Velg **Edit > Add field (F8)** i Metadata editor-skjermen

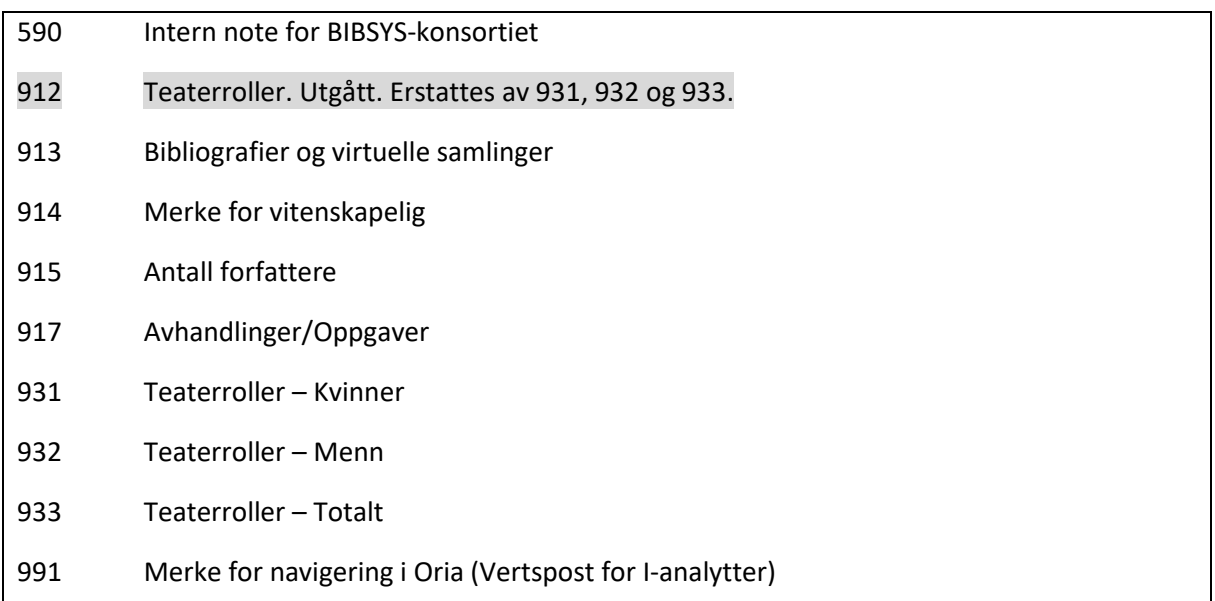

#### **Institution Zone:**

#### Velg **Edit > Add Local Extension (Ctrl+L)** i Metadata editor-skjermen

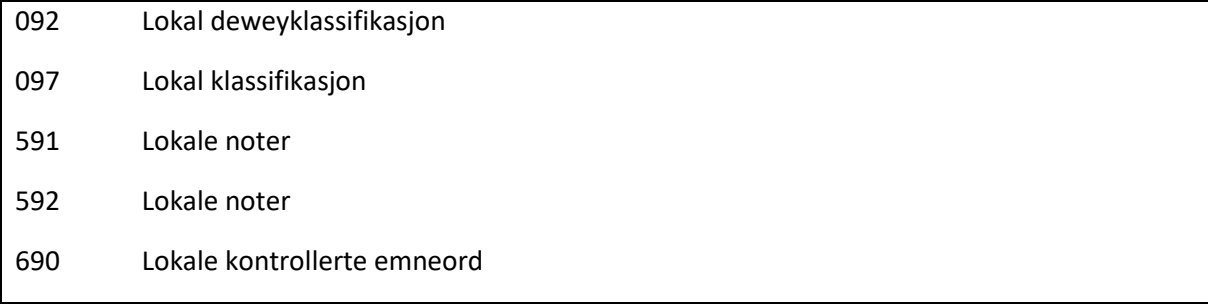

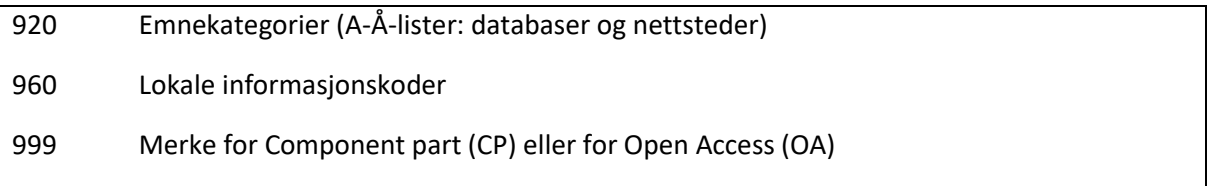

## Network Zone

BIBSYS-definerte MARC-felt som er felles for konsortiet, dvs. som ligger i Network Zone, legges til i registreringsskjermen i Alma ved å velge **Edit > Add field (F8)**, akkurat som alle andre felles MARC 21 felt.

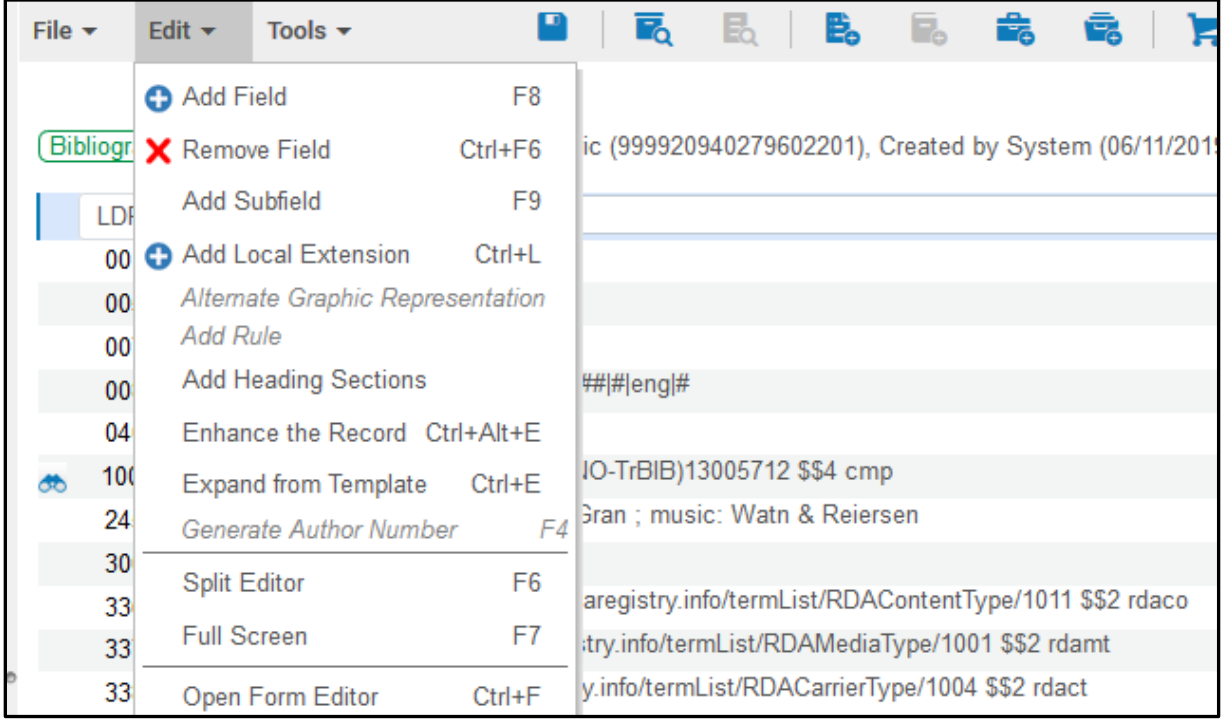

![](_page_1_Picture_107.jpeg)

Feltet brukes for Interne noter i BIBSYS-konsortiet.

Eksempler:

590## \$\$a Vurdert som periodikum 2005

590## \$\$a Posten har beholdning bundet sammen lokalt. UBB, UBO,

912 brukes ikke lenger. Det erstattes av 931, 932 og 933

![](_page_2_Picture_180.jpeg)

Feltet brukes på skuespill og teatermanus. Alle kan registrere det, men det er mest nyttig i forbindelse med utdanning av skuespillere.

#### Eksempel: 912## \$\$k 5 \$\$m 12 \$\$t 17

![](_page_2_Picture_181.jpeg)

Primært til bruk for Nasjonalbiblioteket. Kode for bibliografi og eier (verdier i \$a og \$b) må være godkjent.

*914 utgår. Vi registrerer ikke lenger denne typen informasjon i bibliografiske poster.*

![](_page_2_Picture_182.jpeg)

Feltet brukes for vitenskapelige monografier og artikler som skal eksporteres til NSD's Importtjeneste og autoritetsregister (ITAR). ITAR brukes av Cristin som hjelpemiddel for å kvalitetssikre vitenskapelig publisering.

Informasjonen benyttes av NSD i forbindelse med tildeling av midler og er derfor viktig å registrere. Definisjon om hva som regnes som vitenskapelig er gitt i [brev fra BIBSYS](http://www.bibsys.no/files/pdf/andre_dokumenter/registrering_av_vitenskapelig_publisering_i_monografier_og_artikkelsamlinger.pdf) (dato: 2010-10-15), vedlegg 1.

#### Se også «Vitenskapelig bokpublisering».

![](_page_3_Picture_157.jpeg)

*915 utgår. Vi registrerer ikke lenger denne typen informasjon i bibliografiske poster.*

Totalt antall forfattere i publikasjonen. (Personer med andre typer tilknytninger enn forfatter skal ikke telles, f.eks. redaktør, illustratør, osv.)

Antallet benyttes av NSD for å beregne forfatterandeler ved tildeling av midler. (Se også MARC-felt 914).

![](_page_3_Picture_158.jpeg)

d – Doktoravhandlinger o.l. (Gjelder kun opprinnelig doktoravhandling. Senere versjoner/utgaver skal ikke ha denne koden.)

h - Masteroppgaver og hovedfagsoppgaver. (Omfatter den avsluttende oppgaven for alle typer utdanning på mellomnivå)

s - Studentarbeider, semesteroppgaver og lignende. (Omfatter alle typer oppgaver for lavere grad, inkludert bachelor. Omfatter også studentarbeider som inngår som en del av et masterstudium, men som ikke kvalifiserer for koding i 917 \$a h)

![](_page_3_Picture_159.jpeg)

![](_page_4_Picture_165.jpeg)

Feltet brukes på skuespill og teatermanus. Alle kan registrere det, men det er mest nyttig i forbindelse med utdanning av skuespillere.

![](_page_4_Picture_166.jpeg)

Feltet registreres av hensyn til navigering i Oria fra vertspost til underordnede poster.

Verdien «Component parts» registreres på vertsposten. Den brukes uansett hvilken materialtype som blir analysert. Som regel vil det dreie seg om innspilt musikk (CD'er), bøker eller periodika.

Eksempel:

991 ## \$\$a Component parts

### Institution Zone

Nedenfor følger MARC-felt som ligger i Institution Zone, dvs. disse dataene ligger i din egen institusjon i Alma. Andre institusjoner kan ikke registrere din institusjons klassifikasjonsnummer eller søke på dem. Disse feltene registreres i Alma ved å velge **Edit > Add Local Extension (Ctrl+L)**. Denne kan også brukes på poster som aktiveres fra Community Zone (CZ). Det er trygt å gjøre dette uten risiko for at de blir overskrevet ved oppdatering av CZ.

![](_page_5_Picture_105.jpeg)

### Når du har registrert nummer for MARC-felt, vil ikonet for institusjon ( ) vises foran MARC-feltet.

![](_page_5_Picture_106.jpeg)

Felt 092 kan brukes til å registrere lokalt deweynummer hvis det ikke passer for ditt bibliotek å ha Dewey som fellesklassifikasjon i 082/083, eller om det er behov for lokal klassifikasjon i tillegg. Førsteindikator og kode for Dewey-utgave i \$2 er som i 082/083. Andre indikator er # (blank). En kan også velge å la førsteindikator stå blank:

- # No edition information recorded
- 0 Full edition
- 1 Abridged edition
- 7 Other editition specified in subfield \$2

Riktig verdi i \$2 vil være utgavebetegnelse, skråstrek og kode for språk. Hvis du f.eks. bruker DDK5 registrerer du 5/nor. Hvis du bruker Arnesens 2. utgave registrerer du 2/nor. Hvis du bruker Dewey Decimal Classification, 23rd edition, registrerer du 23.

Eksempel:

#### 盒 092 7 \$\$a 543 \$\$2 5/nor

![](_page_6_Picture_175.jpeg)

MARC-felt 097 brukes til registrering av lokal klassifikasjon, dvs. den klassifikasjonen som lages og brukes kun av egen institusjon. Denne klassifikasjonen registreres og søkes kun i eget bibliotek. Retningslinjer for bruk av klassifikasjonen utarbeides av det enkelte bibliotek.

Hvis det er behov for alternativ klassifikasjon, opprettes nytt 097-felt hvor alternativt klassifikasjonsnummer registreres.

Det er anledning til å bruke mer enn ett lokalt klassifikasjonssystem, men da må de skilles ved å bruke \$2.

![](_page_6_Picture_176.jpeg)

#### Velg **Edit > Add Local Extension (Ctrl+L)** i registreringsskjermen i Alma.

Brukes primært ikke. Feltet kan være nødvendig i enkelte tilfeller i forbindelse med biblioteksimporter.

Eksempel:

591 \$\$a Utstillingen vist i Charlottenborg 21. januar-11. februar

![](_page_6_Picture_177.jpeg)

Brukes primært ikke. Feltet kan være nødvendig i enkelte tilfeller i forbindelse med biblioteksimporter.

![](_page_7_Picture_157.jpeg)

MARC-felt 690 brukes til registrering av bibliotekenes lokale kontrollerte emneord.

Disse emneordene registreres og søkes kun i eget bibliotek. Retningslinjer for lokale kontrollerte emneord utarbeides av det enkelte bibliotek.

Det er anledning til å bruke mer enn ett lokalt emneordssystem, men da må man ha en kode som registreres i \$2 for å skille mellom emneordene. Kodene er de samme som brukes i øvrige emneordsfelt i MARC 21.

Velg **Edit > Add Local Extension (Ctrl+L)** i registreringsskjermen i Alma.

Eksempel:

690 \$\$a Vindyrking \$\$z Bordeaux

![](_page_7_Picture_158.jpeg)

Velg **Edit > Add Local Extension (Ctrl+L)** i registreringsskjermen i Alma.

Eksempler:

- **<sup>6</sup>** 920 \$a realfag \$b astronomi
- **<sup>1</sup>** 920 \$a realfag \$b fysikk \$c kvantefysikk
- **<sup>1</sup>** 920 \$a realfag \$b fysikk \$c kjernefysikk
- **<sup>6</sup>** 920 \$a realfag \$b informatikk

![](_page_8_Picture_175.jpeg)

Velg **Edit > Add Local Extension (Ctrl+L)** i registreringsskjermen i Alma.

![](_page_8_Picture_176.jpeg)

Velg **Edit > Add Local Extension (Ctrl+L)** i registreringsskjermen i Alma.

![](_page_8_Picture_177.jpeg)

Feltet brukes kun av Unit i Network-instansen i forbindelse med oppdatering av CZ-poster når innholdsinformasjon skal legges til eller oppdateres.

![](_page_9_Picture_172.jpeg)

Hvert enkelt bibliotek fastsetter hvilke koder som skal brukes og holder selv oversikt over hva kodene står for. Det er mulig å legge verdikontroll på disse i Alma.

Velg **Edit > Add Local Extension (Ctrl+L)** i registreringsskjermen i Alma.

![](_page_9_Picture_173.jpeg)

Brukes primært av Nasjonalbiblioteket for å kopiere poster uten beholdning til IZ, men kan også brukes av andre. Obs! for delposter (Component parts) eller gratisressurser (OA) brukes lokalt felt 999.

#### Velg **Edit > Add Local Extension (Crtl+L)** i registreringsskjermen i Alma

![](_page_9_Picture_174.jpeg)

CP (Component part) = I-analytt

OA (Open Access) = Gratis elektroniske ressurser (uten beholdning)

Brukes for å kopiere poster til IZ som ellers bare ville blitt liggende i NZ.

Velg **Edit > Add Local Extension (Ctrl+L)** i registreringsskjermen i Alma.